# CALS 화상회의 프로그램 **Zoom 사용설명서**

**Colored Bank** 

THEFT

mon

2020. 3. 3.(화)

3 CALS

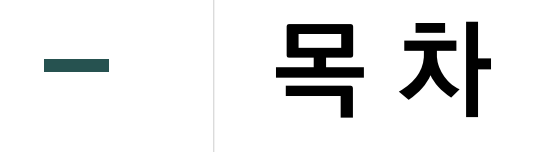

- **1. Zoom 사용 안내**
- **2. 회원가입 방법**
- **3. 프로그램 설치 방법**
- **4. 강의 개설 및 사용자 참여 방법**
- **5. 화면 공유(강의 문서 등) 방법**

# **1. Zoom 사용 안내** Zoom 사용설명서

서울대학교 농업생명과학대학<br>College of Agriculture and Life Sciences

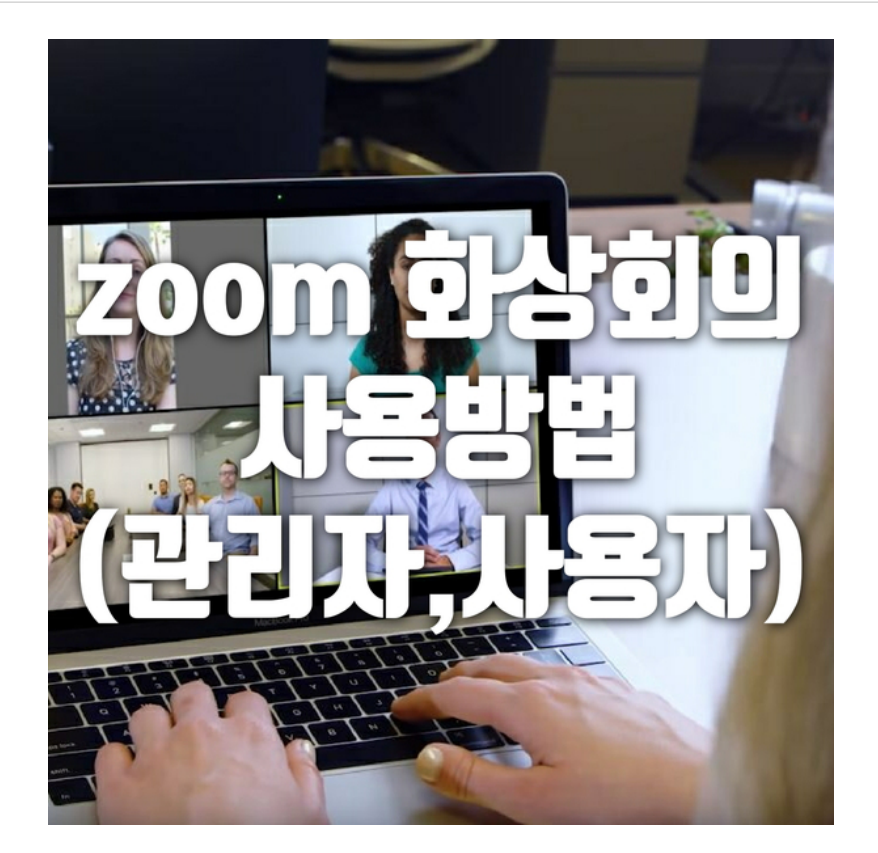

Zoom 화상회의는 간략하게 관리자와 사용자 사용방법으로 나눌 수 있습니다. 화상회의를 진행하는 관리자는 회원으로 가입해야 회의를 만들 수 있지만, 참석하는 사용자들은 로그인없이 간단하게 참여가 가능합니다.

#### https://zoom.us

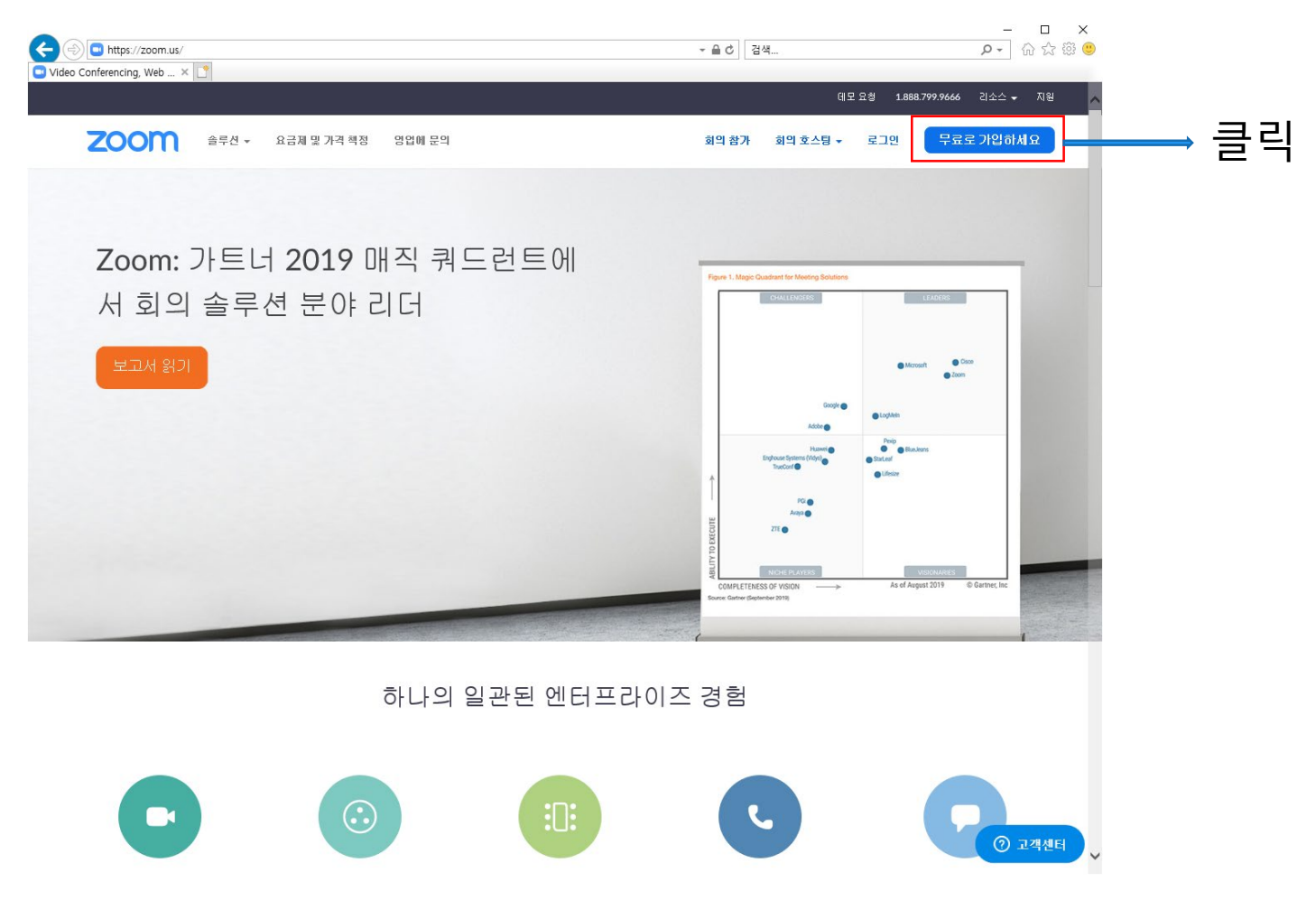

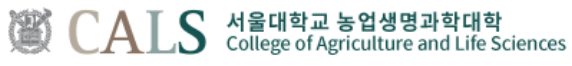

**CHALLENGE FOR CHANGE**

#### https://zoom.us

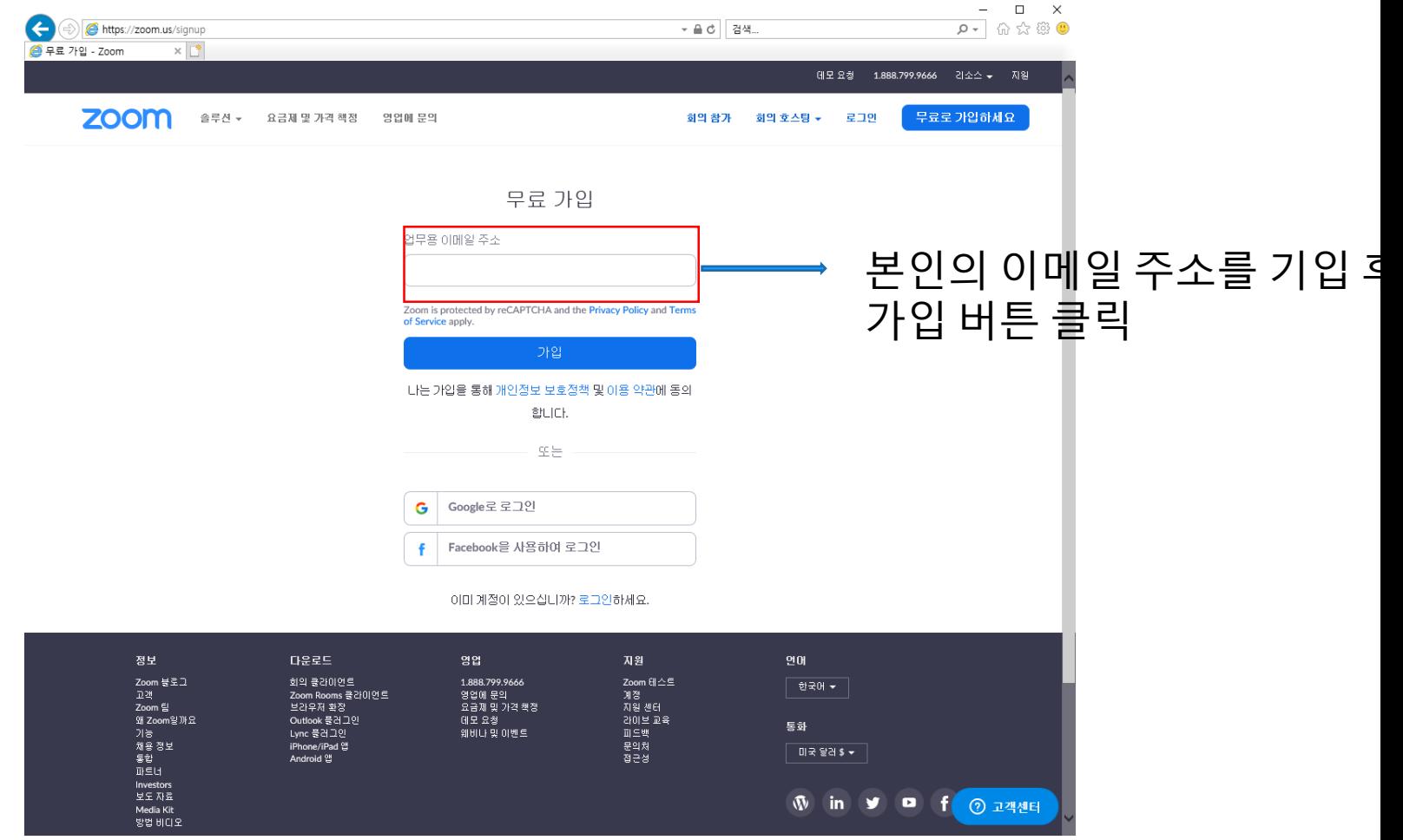

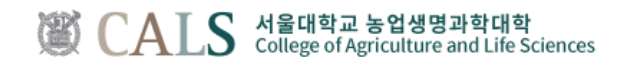

#### https://zoom.us

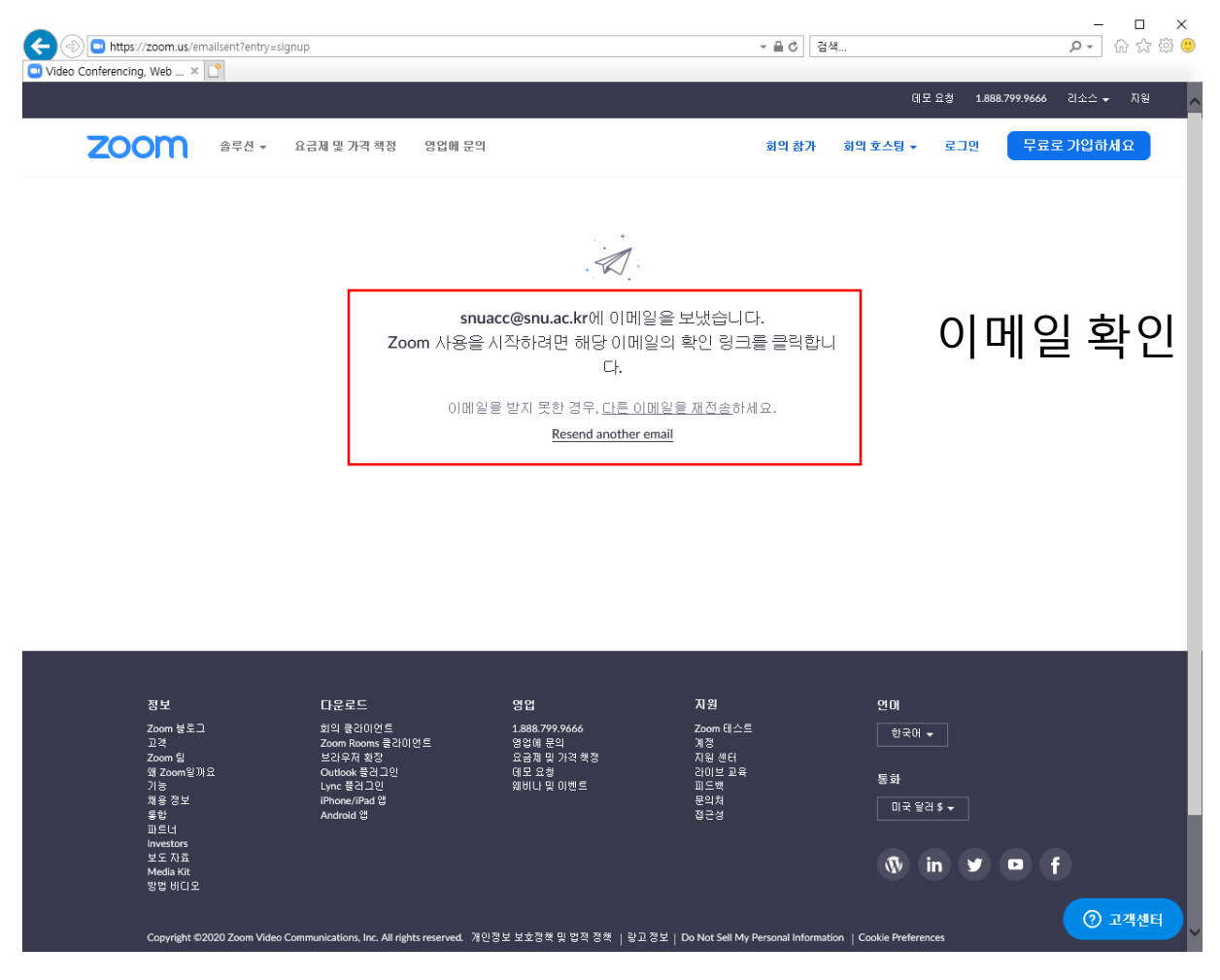

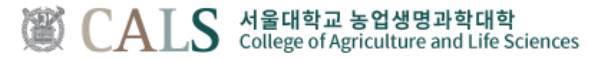

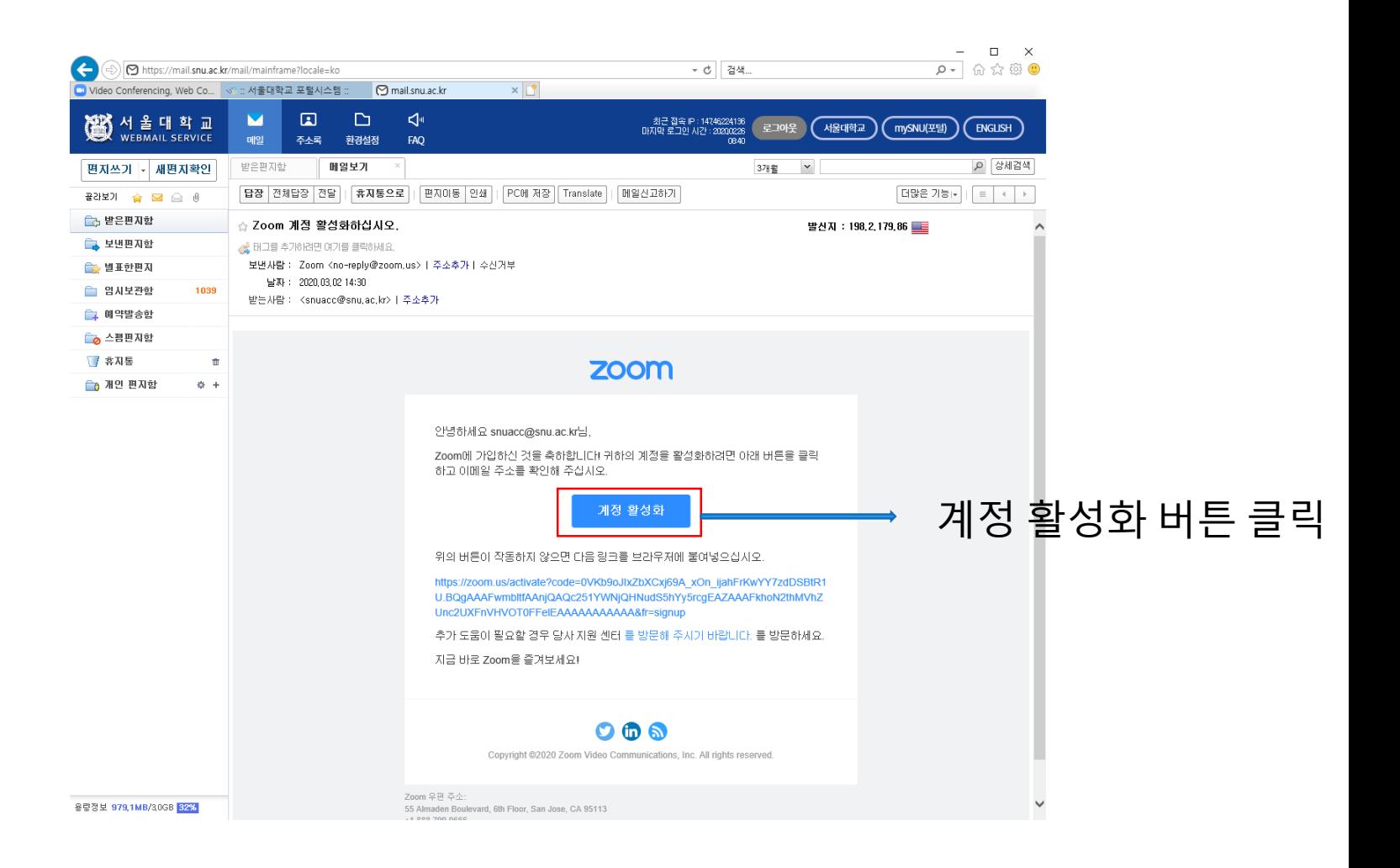

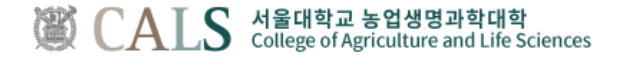

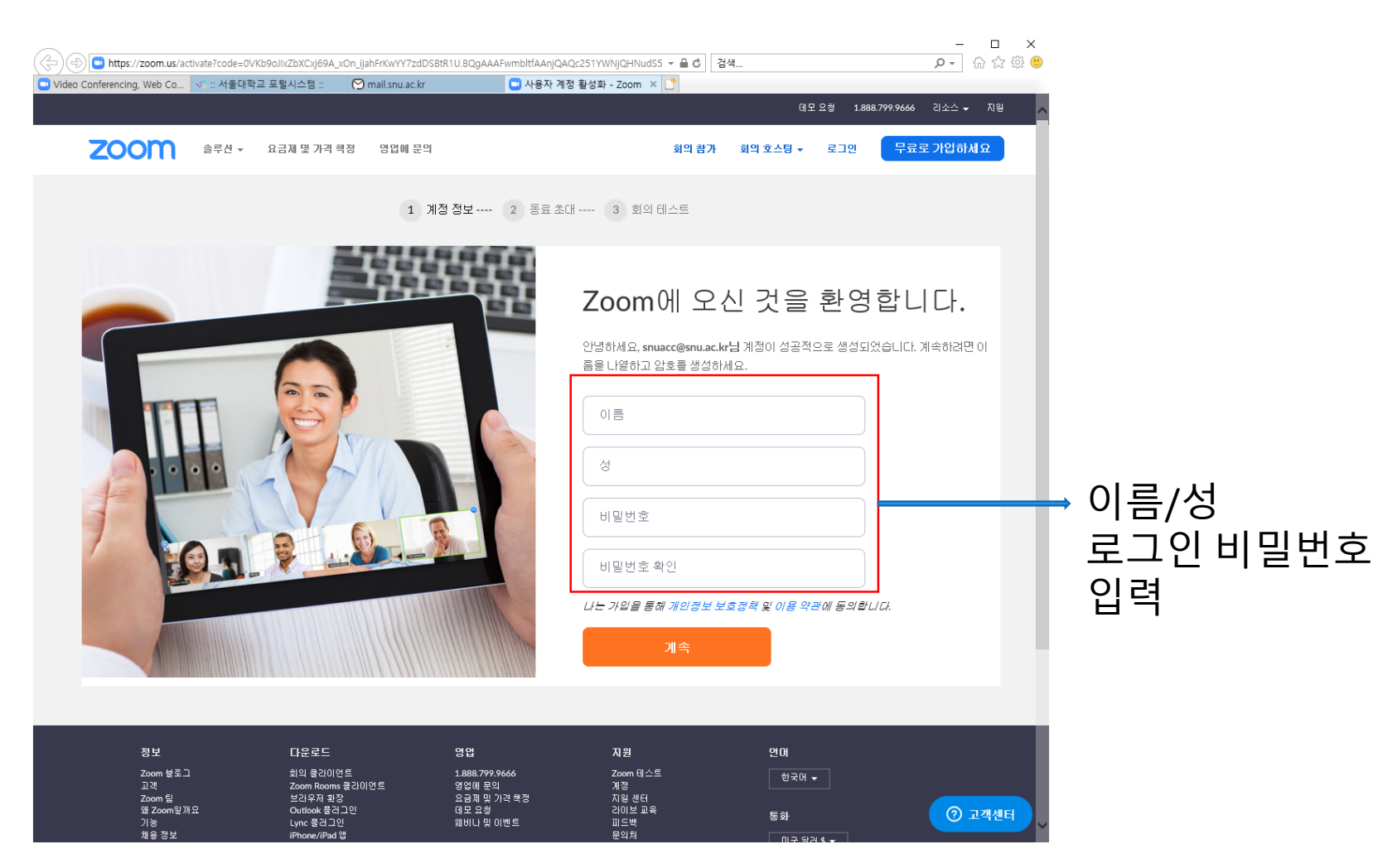

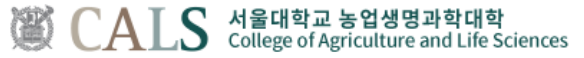

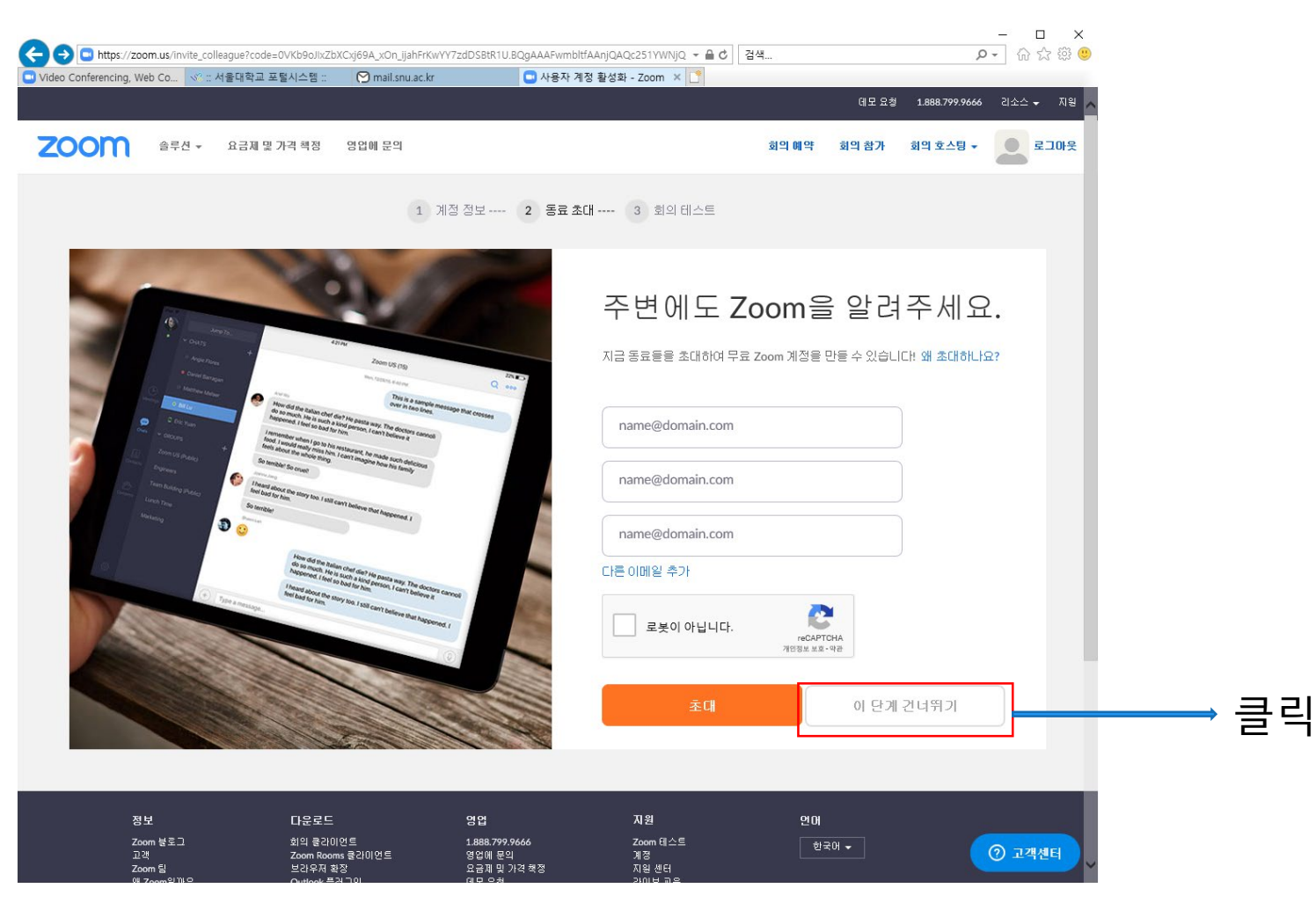

서울대학교 농업생명과학대학<br>College of Agriculture and Life Sciences

**CHALLENGE FOR CHANGE**

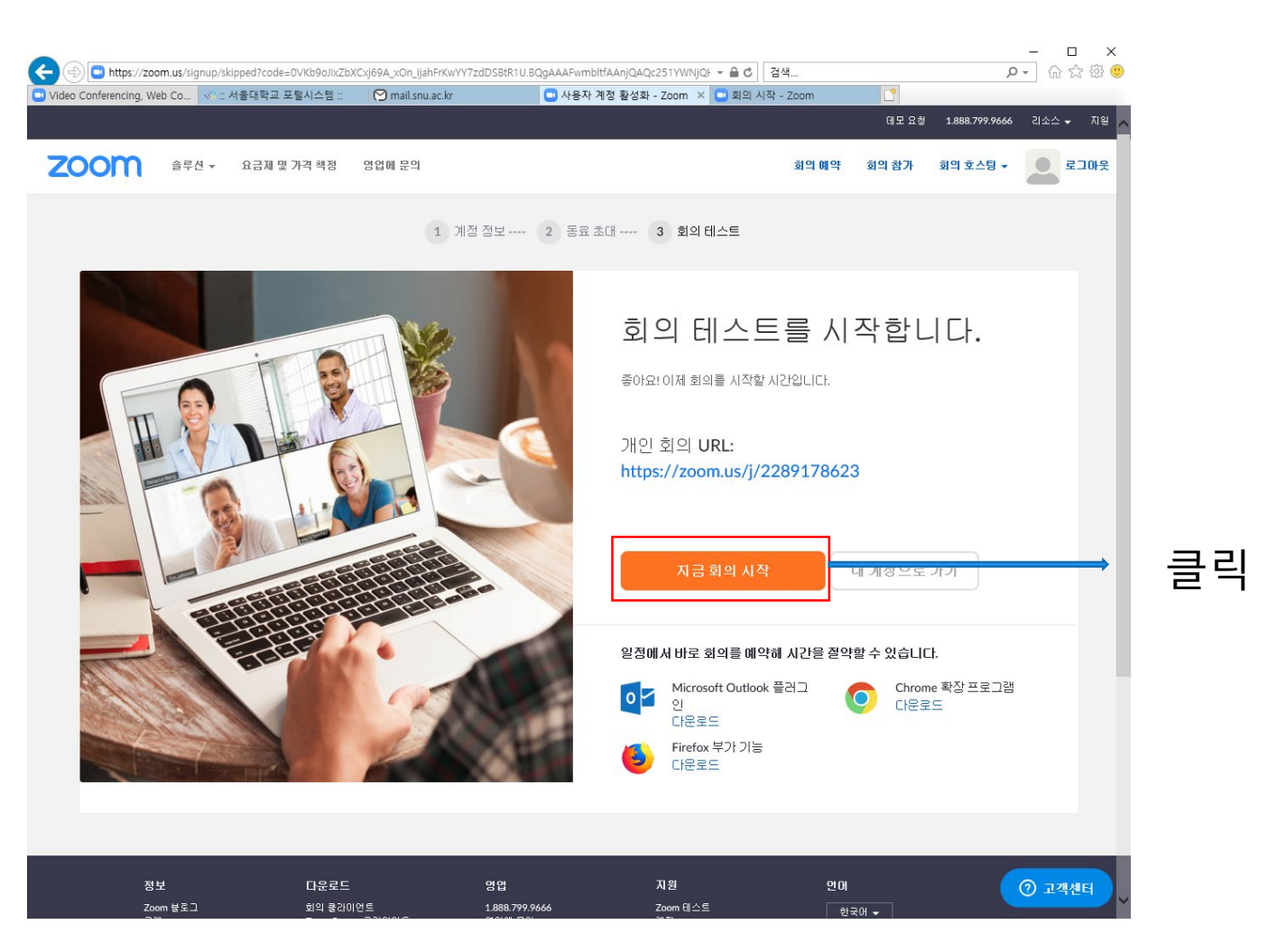

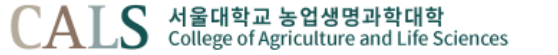

### **3. 프로그램 설치 방법** Zoom 사용설명서

#### Zoom 화상회의는 스마트폰, 태블릿, PC등 3가지 방법을 통해서 접속이 가능합니다. 스마트폰과 태블릿에서는 Zoom 앱을 설치해야 하며, PC(윈도우, 맥)에서도 별도의 프로그램을 설치하셔야 합니다.

1) PC에서 프로그램 설치

[https://zoom.us](https://zoom.us/) 접속 -> 제일 하단 메뉴에서 다운로드 (회의 클라이언트 클릭)

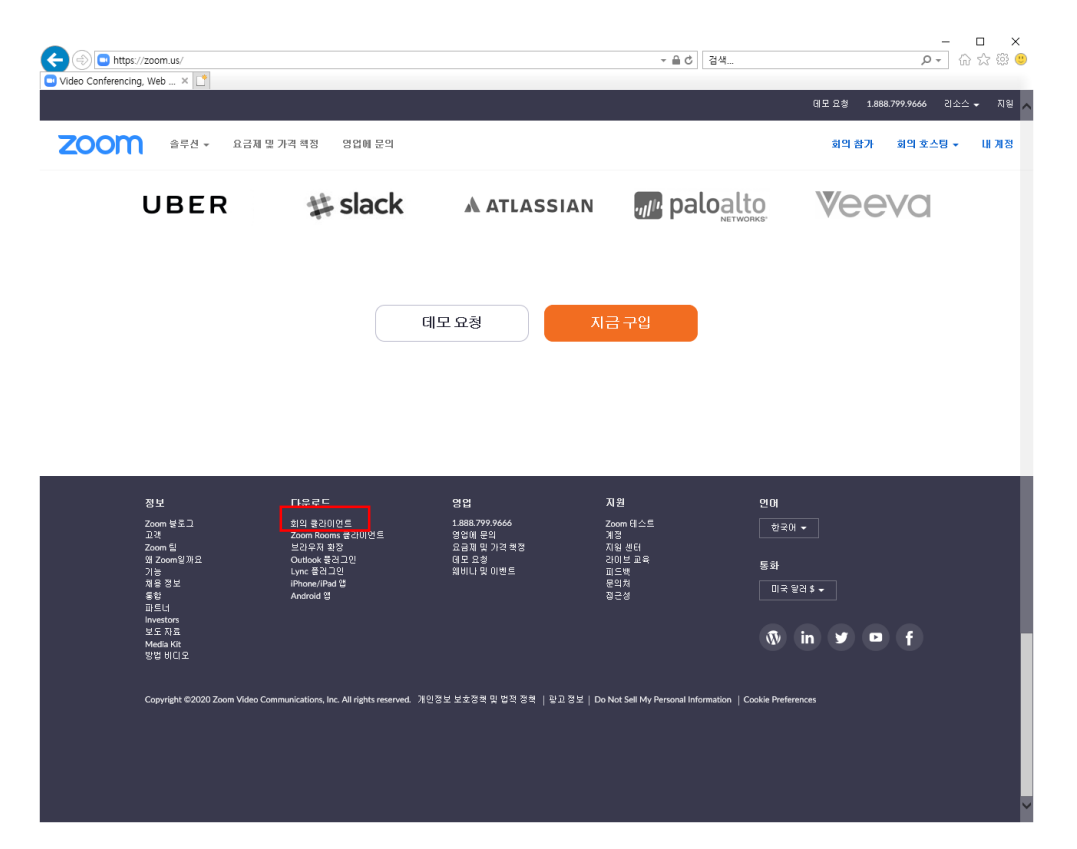

**CHALLENGE FOR CHANGE**

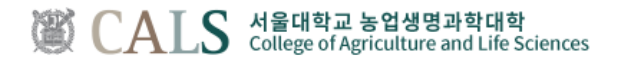

**3. 프로그램 설치 방법** Zoom 사용설명서

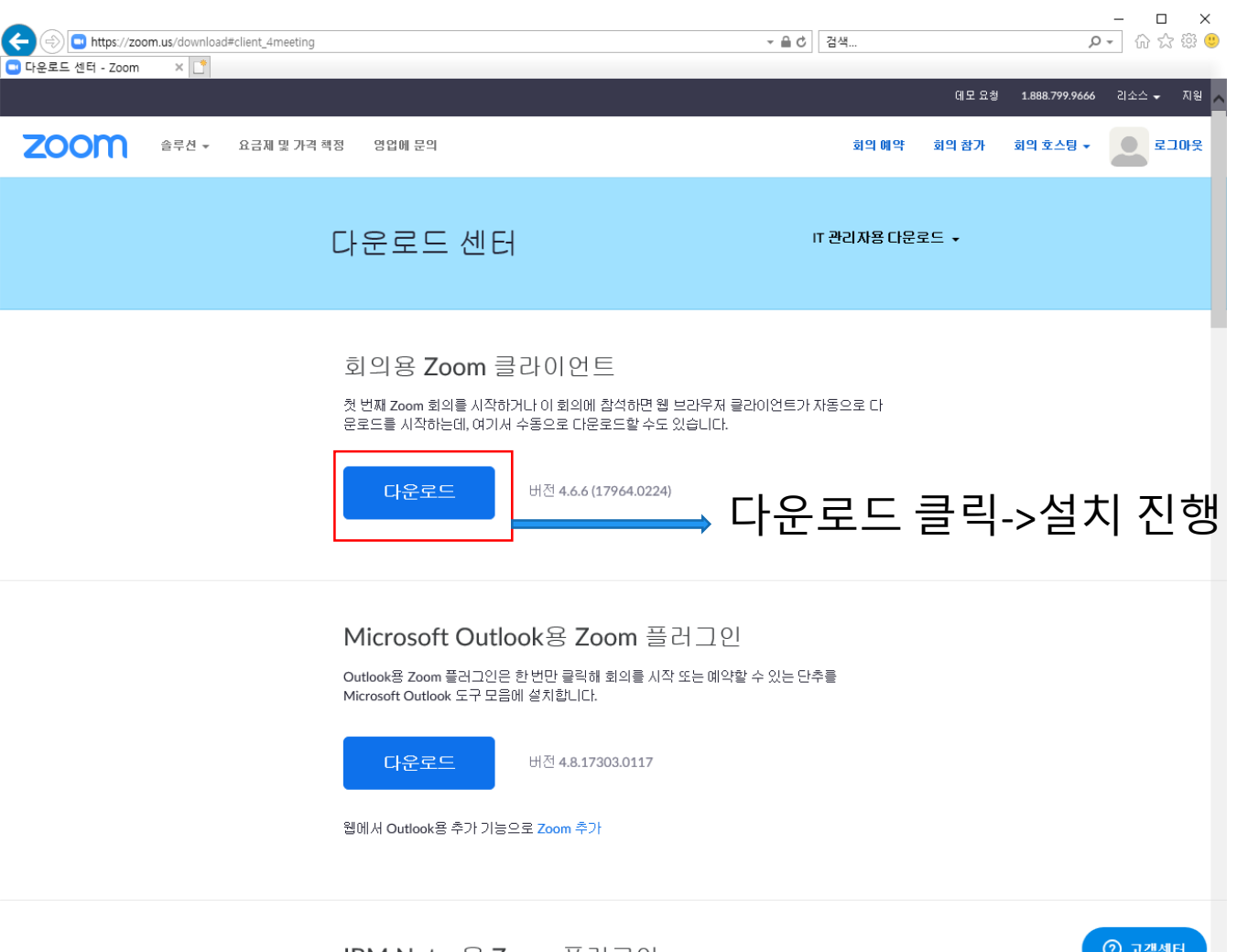

IBM Notes용 Zoom 플러그인

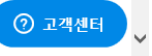

S 서울대학교 농업생명과학대학<br>S College of Agriculture and Life Sciences 衡 CAL

#### **3. 프로그램 설치 방법** Zoom 사용설명서

#### 2) 스마트폰, 태블릿 설치 구글플레이스토어나 아이폰 앱스토어에서 zoom 검색-> 설치

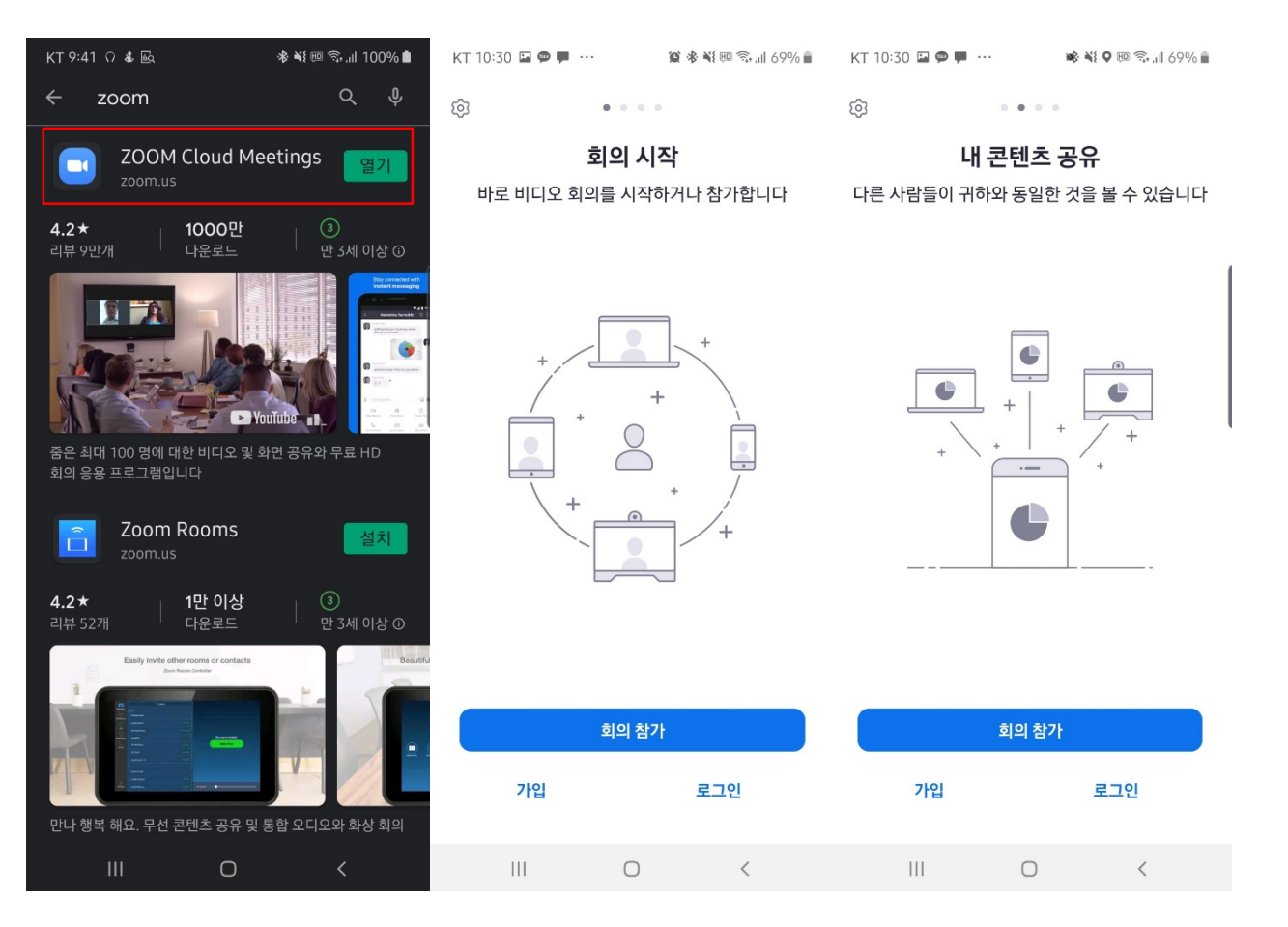

서울대학교 농업생명과학대학<br>College of Agriculture and Life Sciences

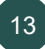

Zoom 프로그램 실행 -> 로그인

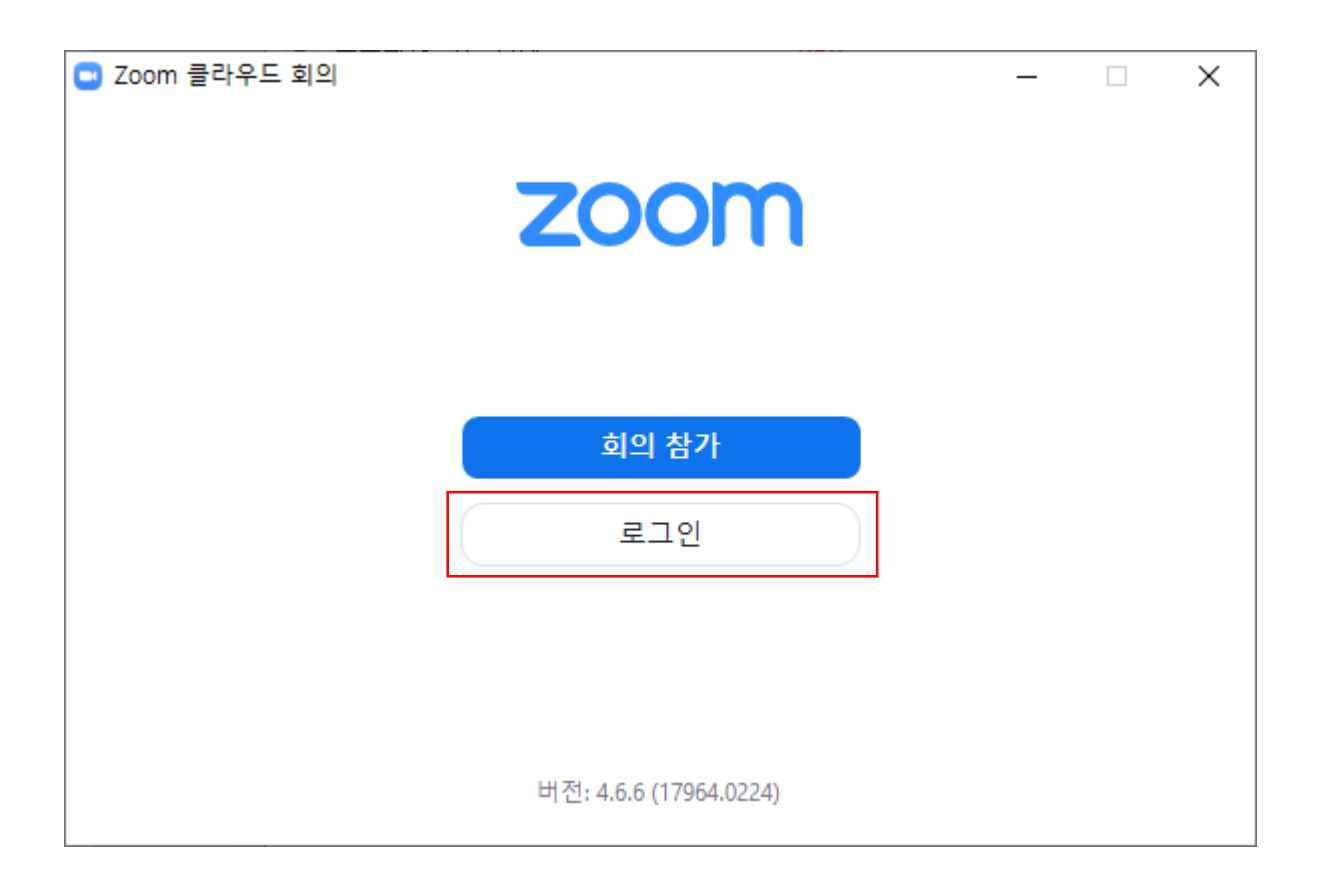

서울대학교 농업생명과학대학<br>College of Agriculture and Life Sciences CA<sup>.</sup>

Zoom 프로그램 실행 -> 로그인

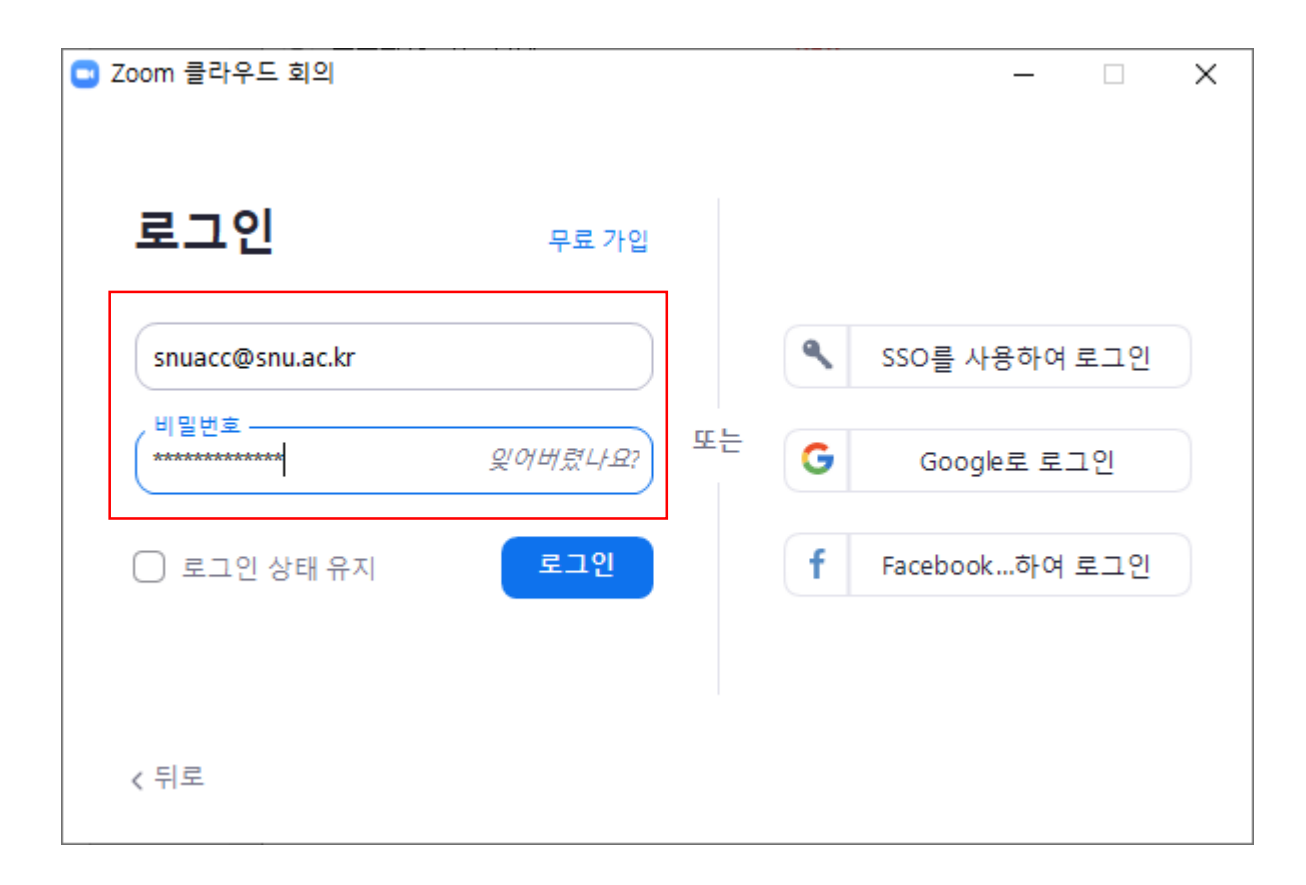

서울대학교 농업생명과학대학<br>College of Agriculture and Life Sciences CA I

**CHALLENGE FOR CHANGE**

새 회의 클릭

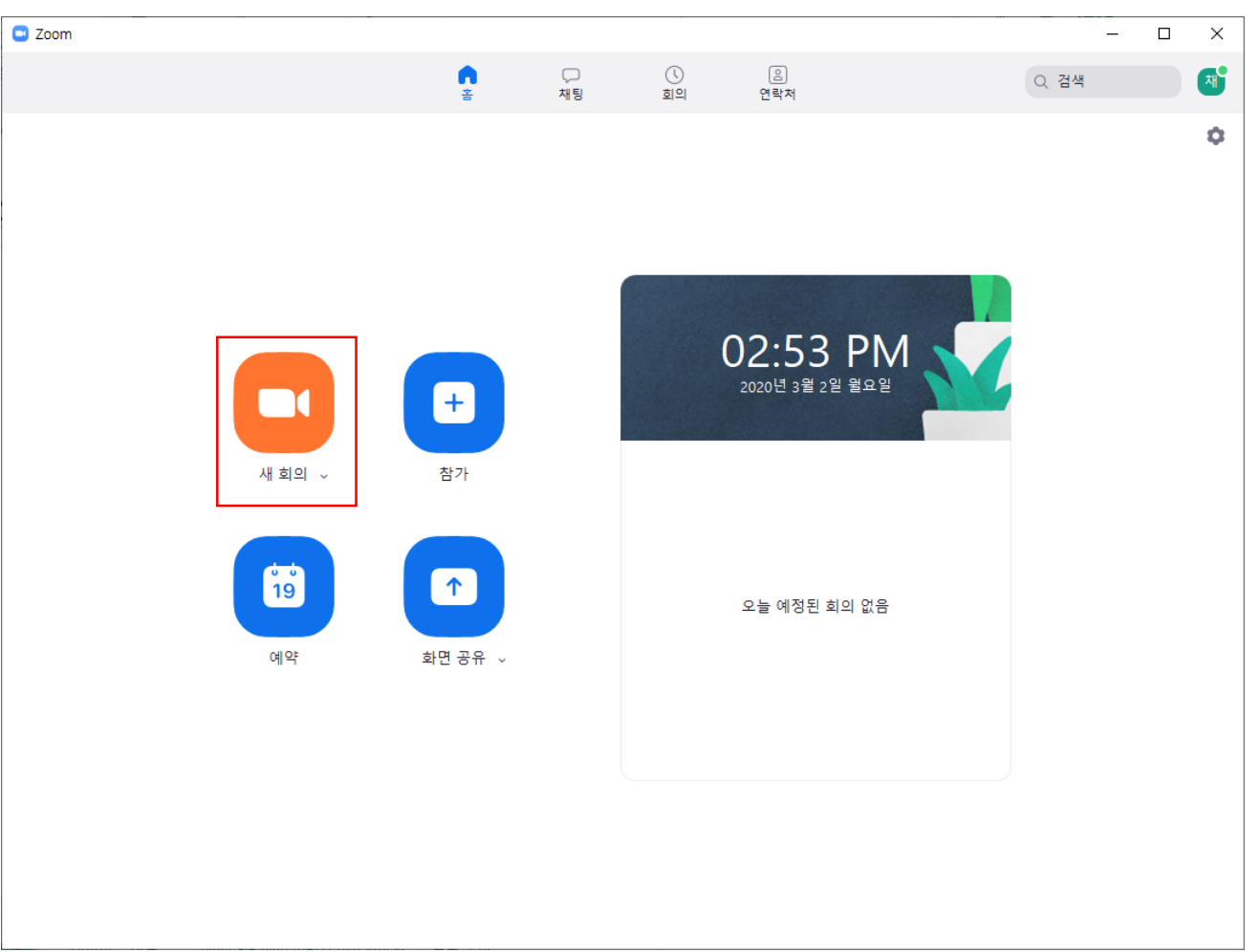

서울대학교 농업생명과학대학<br>College of Agriculture and Life Sciences

**CHALLENGE FOR CHANGE**

CALS 서울대학교 농업생명과학대학<br>CALS College of Agriculture and Life Sciences

衢

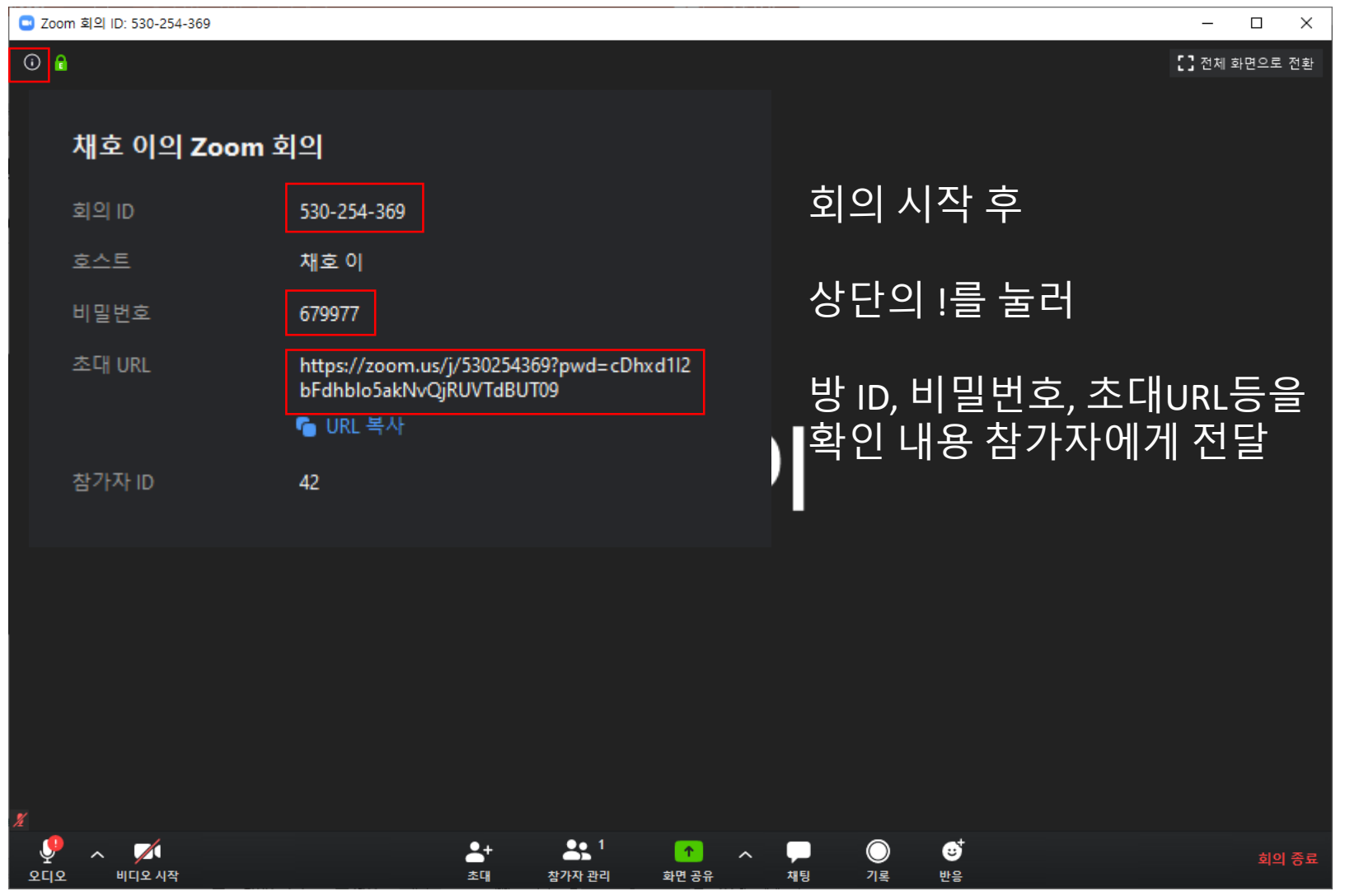

**CHALLENGE FOR CHANGE**

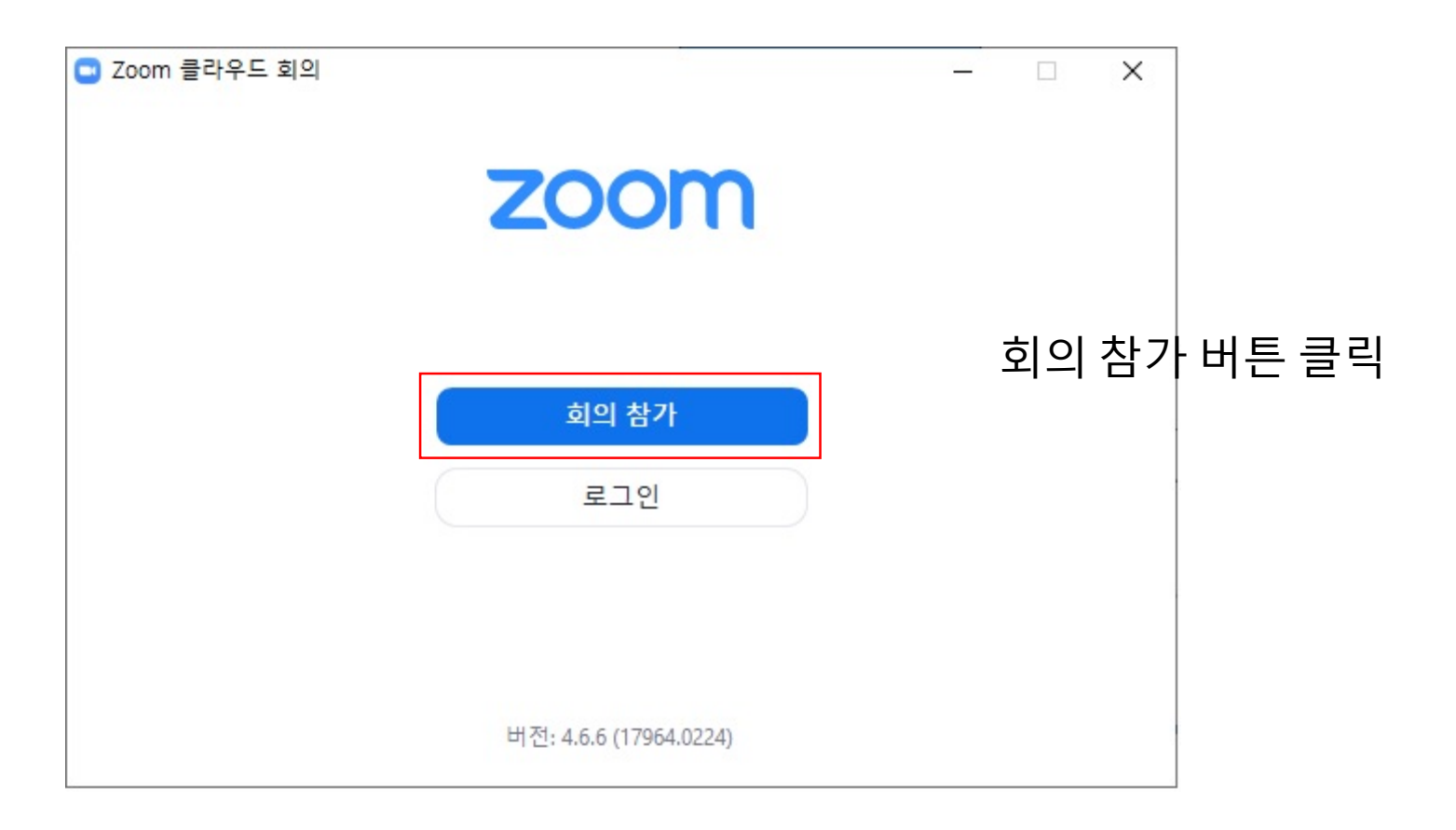

서울대학교 농업생명과학대학<br>College of Agriculture and Life Sciences A

**CHALLENGE FOR CHANGE**

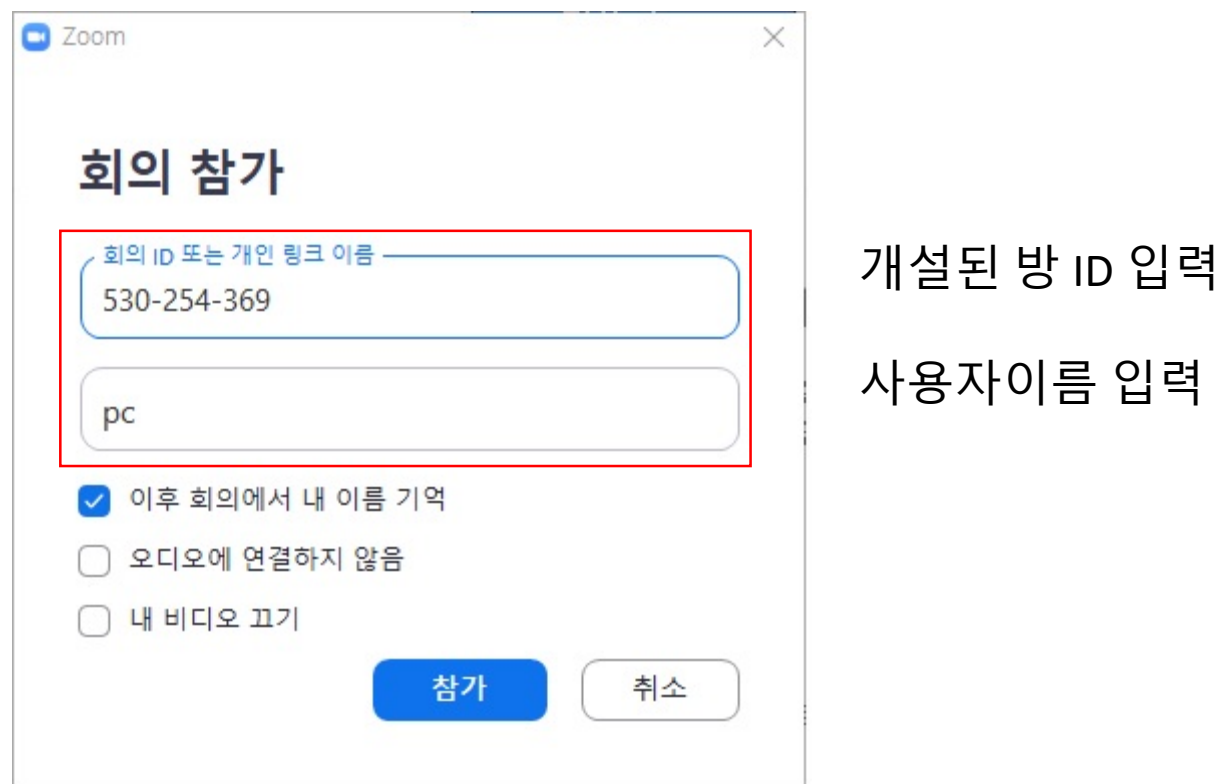

 $\mathsf{CALS}$  서울대학교 농업생명과학대학

**CHALLENGE FOR CHANGE**

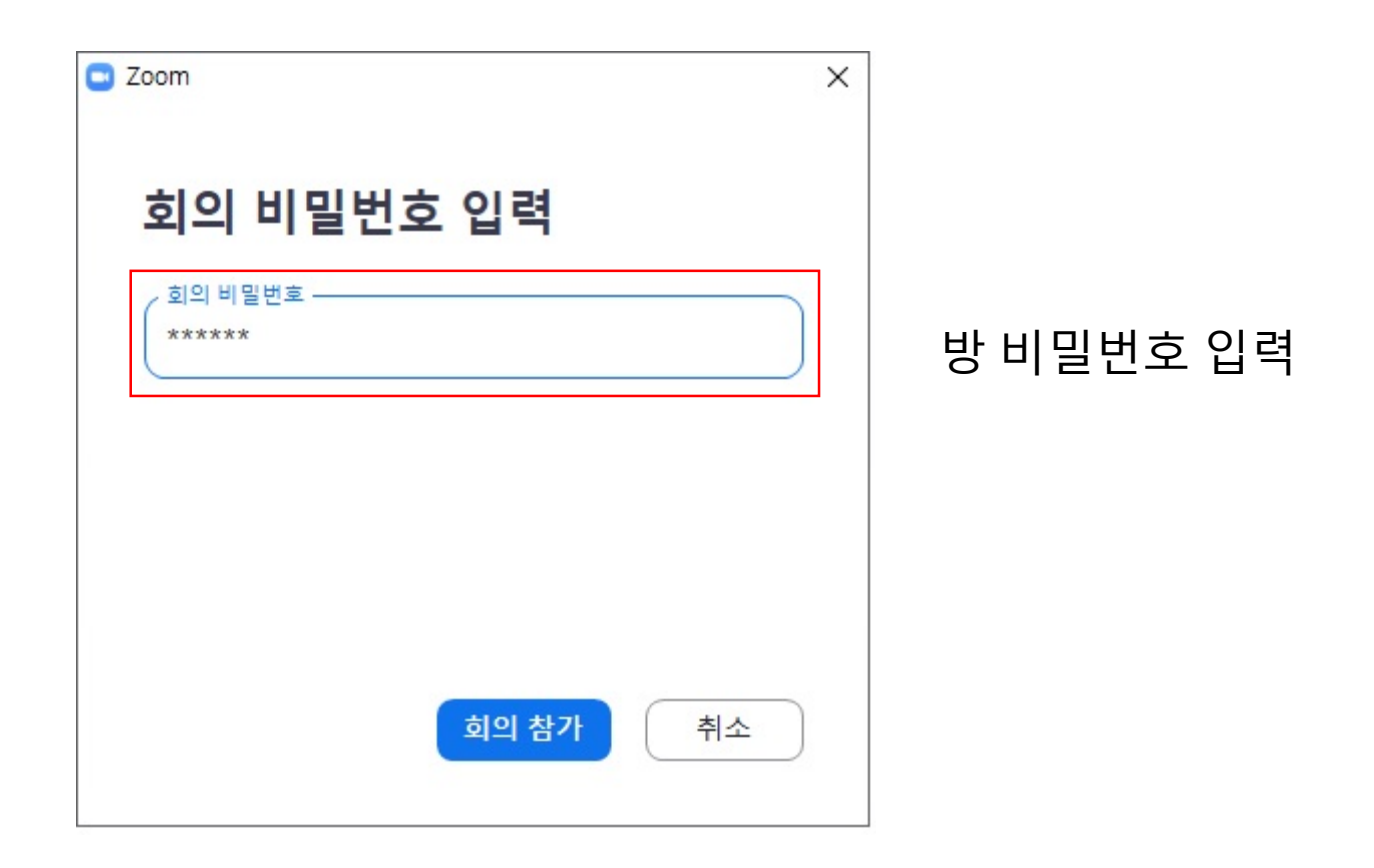

서울대학교 농업생명과학대학<br>College of Agriculture and Life Sciences CA I

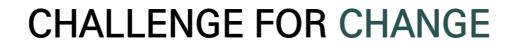

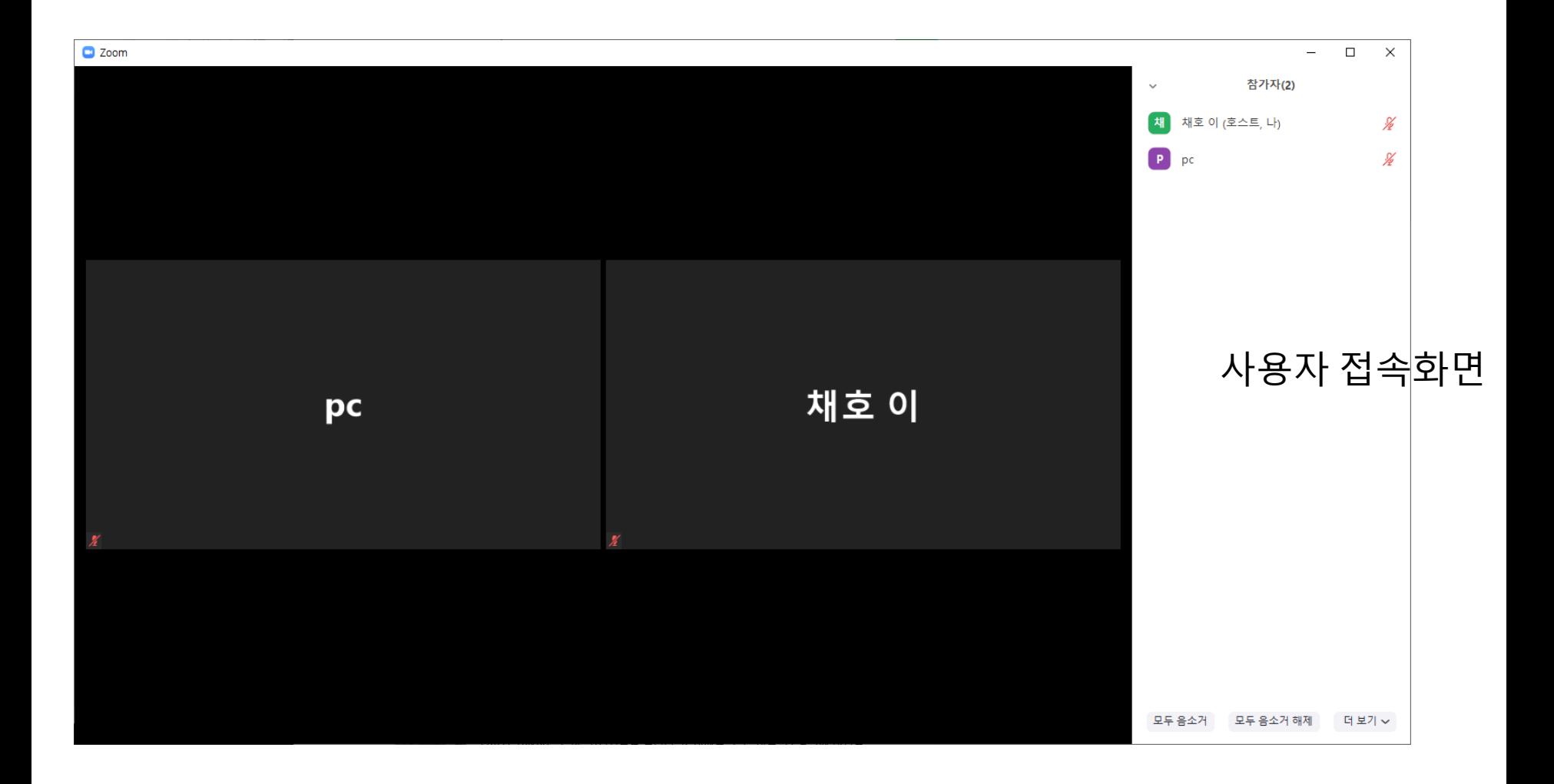

서울대학교 농업생명과학대학<br>College of Agriculture and Life Sciences 窗 CА

**CHALLENGE FOR CHANGE**

### **5. 화면 공유(강의 문서 등) 방법** Zoom 사용설명서

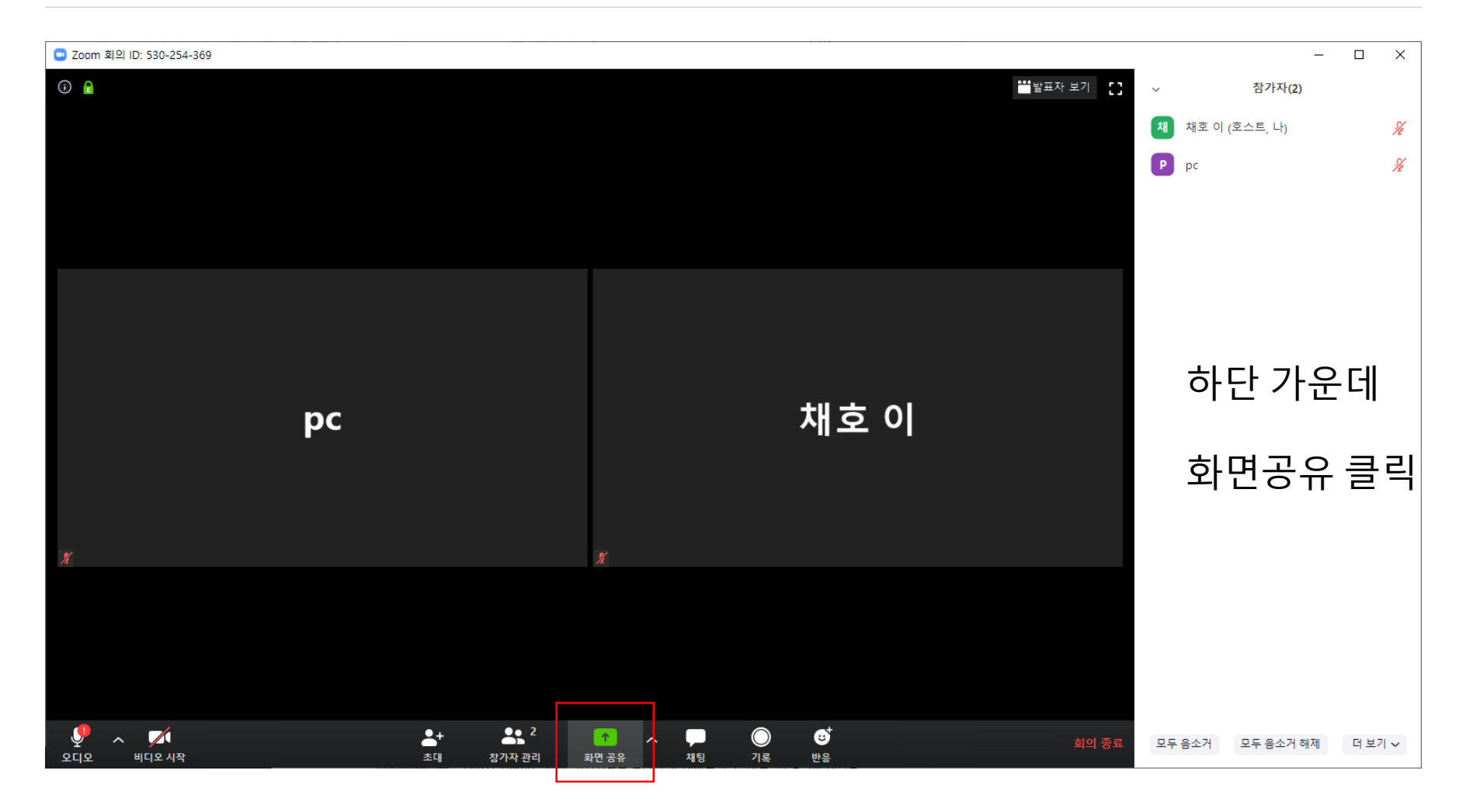

서울대학교 농업생명과학대학<br>College of Agriculture and Life Sciences Α

**CHALLENGE FOR CHANGE**

# **5. 화면 공유(강의 문서 등) 방법** Zoom 사용설명서

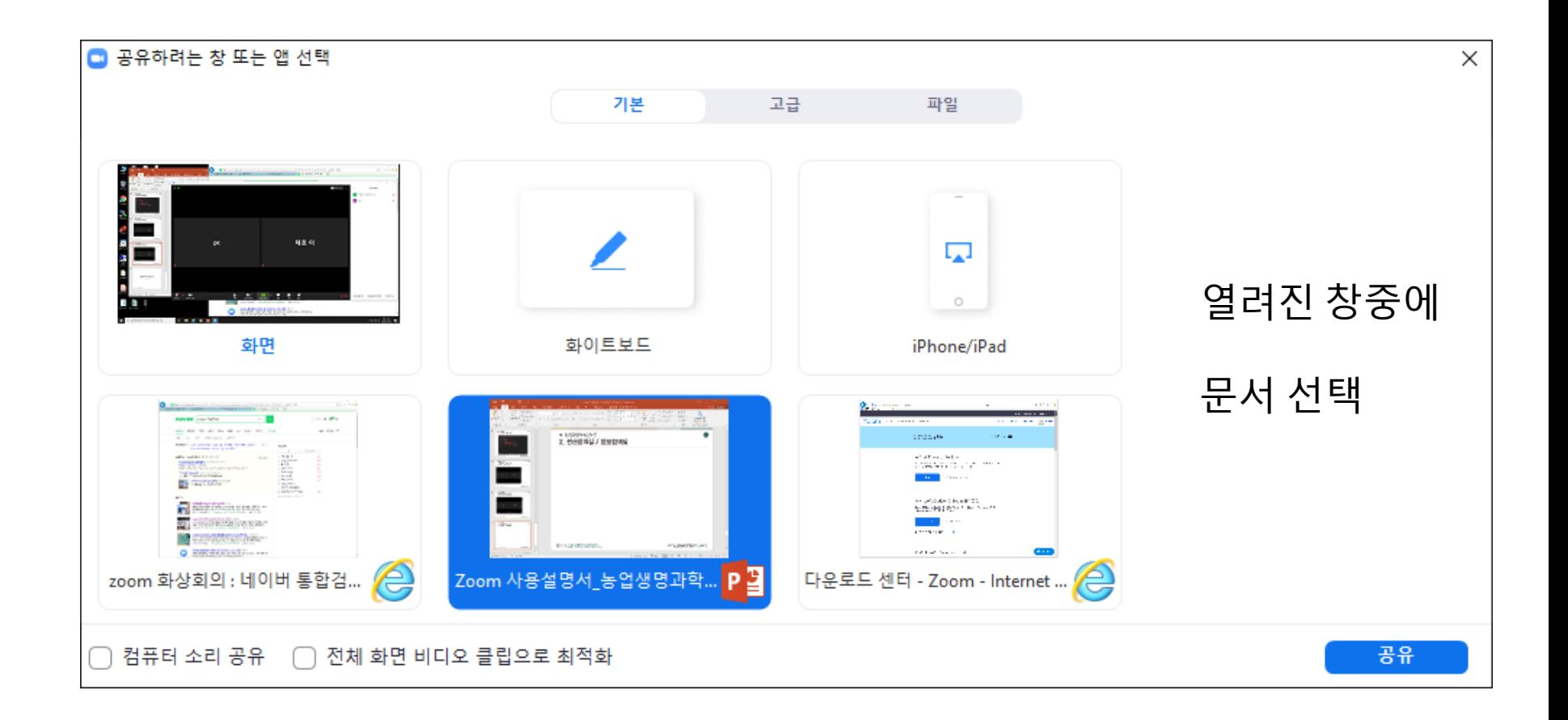

서울대학교 농업생명과학대학<br>College of Agriculture and Life Sciences

**CHALLENGE FOR CHANGE**

# **5. 화면 공유(강의 문서 등) 방법** Zoom 사용설명서

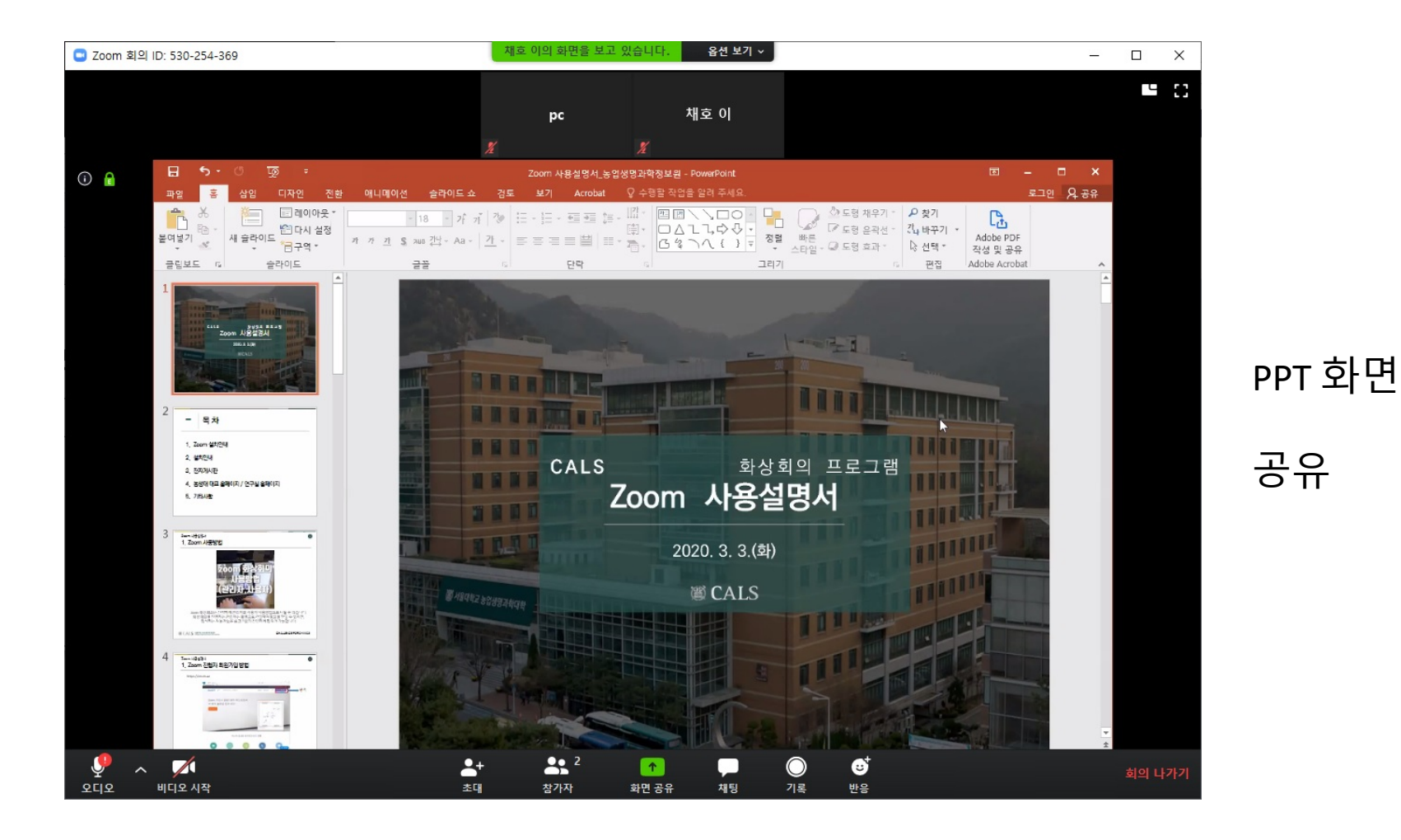

24

#### 서울대학교 농업생명과학대학<br>College of Agriculture and Life Sciences

# **경청해주셔서 감사합니다.**

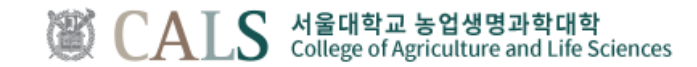